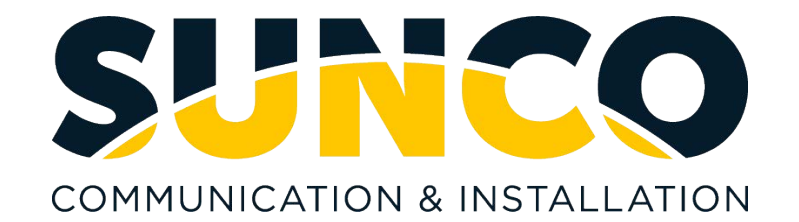

# Panasonic Voicemail User

# **Accessing Your Voice Mailbox**

#### **To Access Your Mailbox from Your Own Phone:**

#### **1. When Your Message Waiting Light is Lit**

- Press the **MESSAGE** key on your phone.
- **Enter your Password**, when prompted.

## **2. When Your Message Waiting Light is NOT Lit**

- Press the **VOICEMAIL** key (or dial the Voicemail Extension Number **100**) on your phone.
- **Enter your Password**, when prompted.

#### **To Access Your Mailbox from another phone on the phone system, or if you have a mailbox only:**

- Press the **VOICEMAIL** key (or dial the Voicemail Ext. No.) on any phone.
- When the Voicemail system answers, dial **# 6 \*** and your **mailbox number**.
- **Enter your Password**, when prompted.

#### **To Access Your Mailbox from Outside of the Office:**

- Dial the main company phone number \_\_\_\_\_\_\_\_\_\_\_\_\_\_\_\_\_ **or** dial the Voicemail Backdoor phone number \_\_\_\_\_\_\_\_\_\_\_\_\_\_\_\_\_.
- When you hear the company greeting, dial **# 6 \*** and your **mailbox number**.
- Enter your **Password**, when prompted.

# **Setting Up Your Voice Mailbox for the First Time**

When you log into your mailbox for the very first time, you will be prompted by a tutorial. During the tutorial there are three things you will need to do:

## **1. Record a Personal Greeting(s)**

- Access your voice mailbox. (Press your **Voicemail** Key)
- **Press 3 for the Mailbox Management Menu.**
- Press **1** to record a Personal Greeting.
- **Press 1** to record the No Answer Greeting. *Note: If you choose to you can also select press 2 (Busy Greeting) press 3 (After Hours Greeting) and press 5 for a (temporary greeting)*
	- Press **1** when finished recording.
- Press **2** to accept the Recording.
- If necessary, follow the prompts.

## **Helpful Tips:**

#### **To transfer a call directly to a voice mailbox**:

- **•** Press the **VM TRF** (Voicemail Transfer) key and the mailbox number.
- Release the call by hanging-up.

*\*Your mailbox number is usually the same as your extension number.*

#### **2. Create a Private Password**

- Access your voice mailbox. (Press your Voicemail Key)
- Press **3** for the Mailbox Management Menu
- Press **2** to create a password.
- Press **1** to set a Password and follow the prompts.
- **•** Press 2 to accept the password.
- **3. Record Your Name to Identify Your Mailbox**
	- Access your voice mailbox. (Voicemail Key)
	- **Press 3 for the Mailbox Management Menu.**
	- Press **3** to record the owner's name.
	- Press **1** to start recording.
	- Press **1** to end recording.
	- Press **2** to accept recording

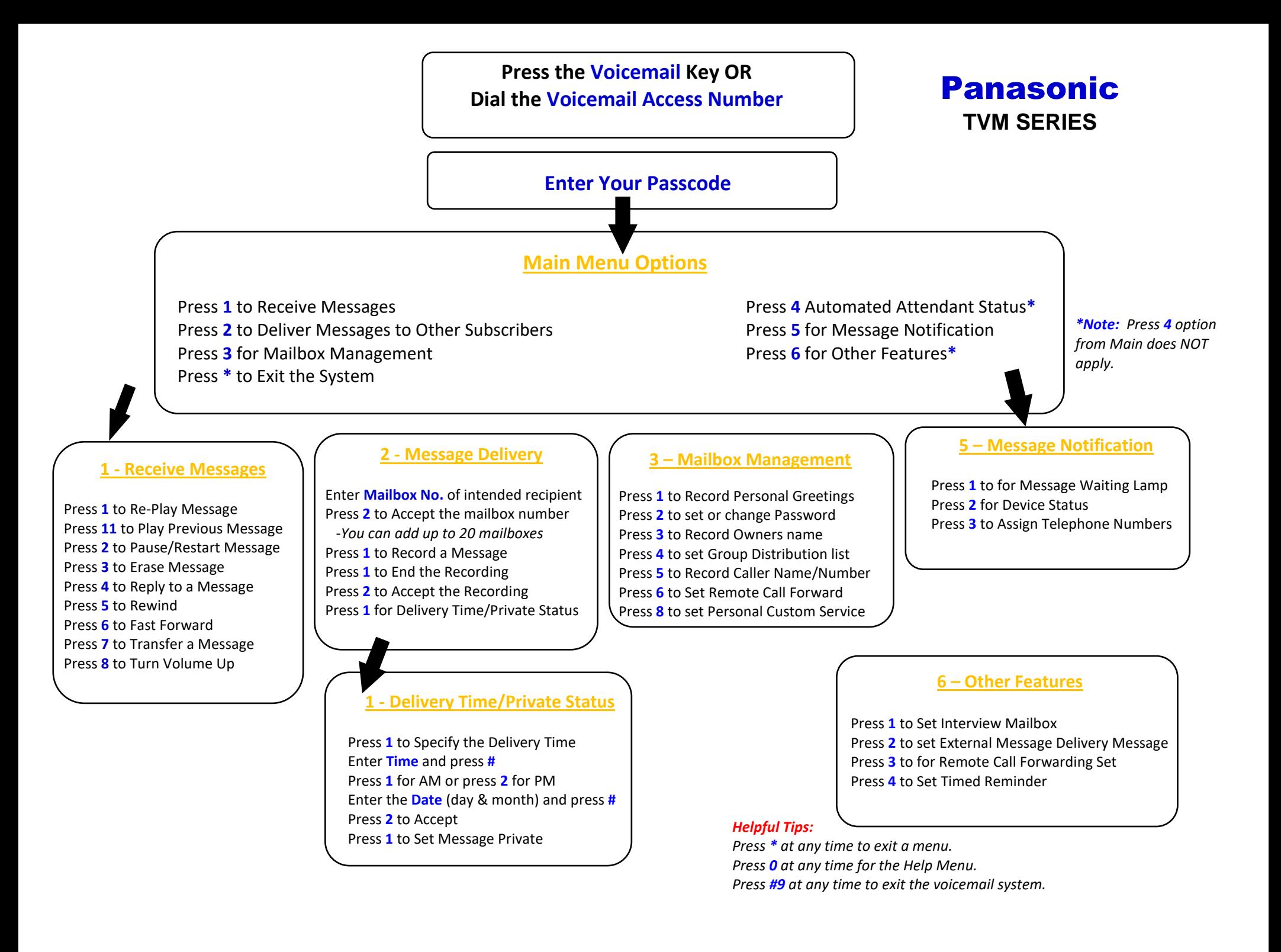